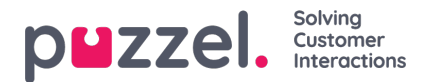

## **Bestaand abonnement**

Alle gebruikers in uw bedrijf met toegang tot deze pagina kunnen elkaars abonnementen zien en bewerken. Voordat u een nieuw abonnement aanmaakt, controleert u of het betreffende rapport niet al op de gewenste tijdstippen naar andere ontvangers wordt verzonden. Als dat het geval is, kunt u gewoon een nieuwe ontvanger toevoegen aan het bestaande abonnement.

Om te zien hoe een bestaand abonnement is ingesteld, klikt u gewoon op de groene vlag en de details voor het abonnement verschijnen